## Buy your parking permit online in 4 easy steps!

- Visit algonquincollege.com/parking and select **buy a parking permit**.
- 2 Click the log in button in the top right corner and log in with your network username and password.
- Select **order permit** to choose from available permit options. Select your desired permit type.
- You must confirm/add your vehicle and update your licence plate information before you complete your purchase. Your registered licence plate is your permit and provides access to your designated parking lot.

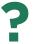

STILL HAVE QUESTIONS?

Check out our FAQ section at algonquincollege.com/parking/faqs